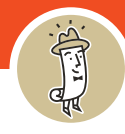

1. Navigate to the **Magnifying Glass** in the top left-hand corner of the screen.

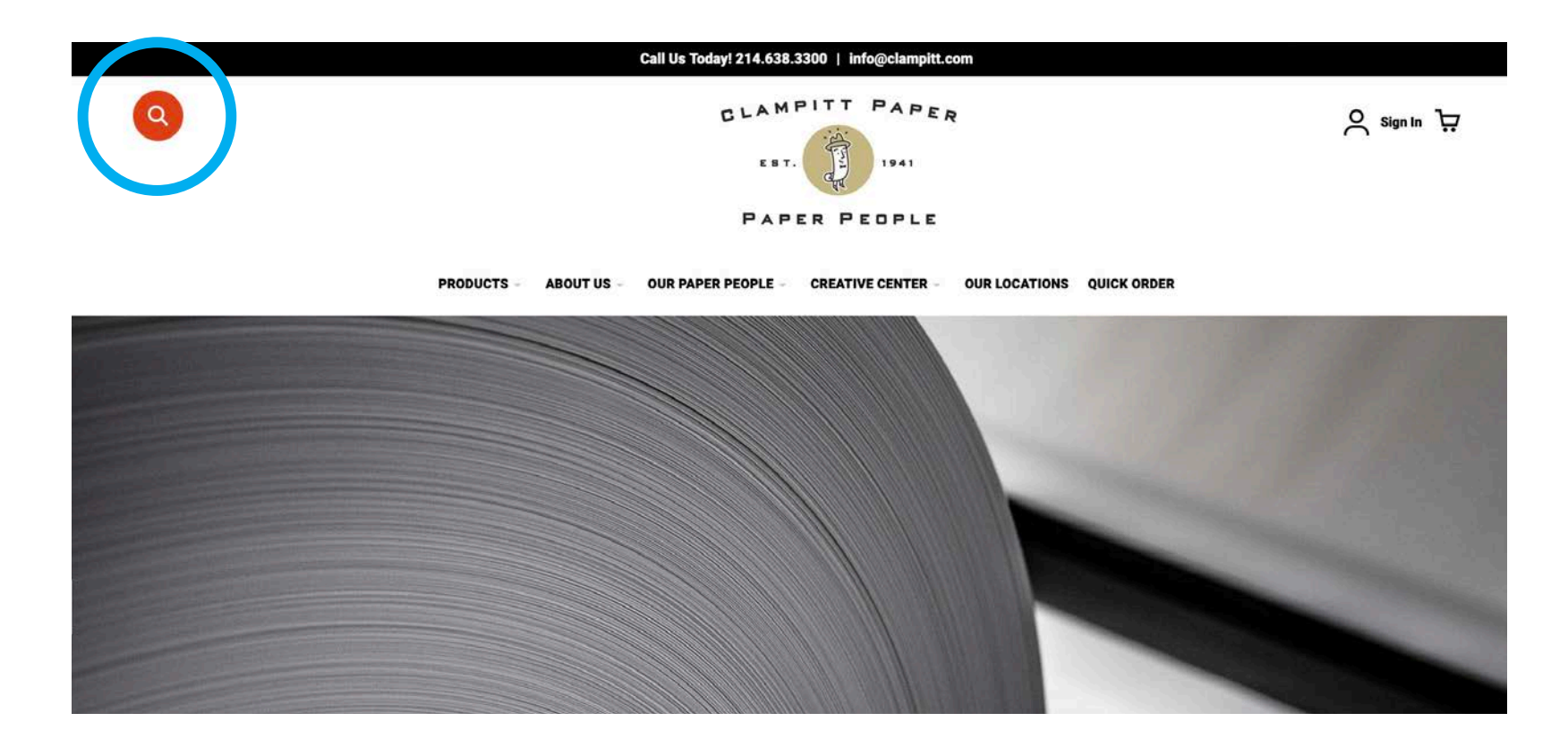

**Keep Scrolling**

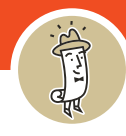

2. Click the magnifying glass and the search bar expands. You can search in several different ways.

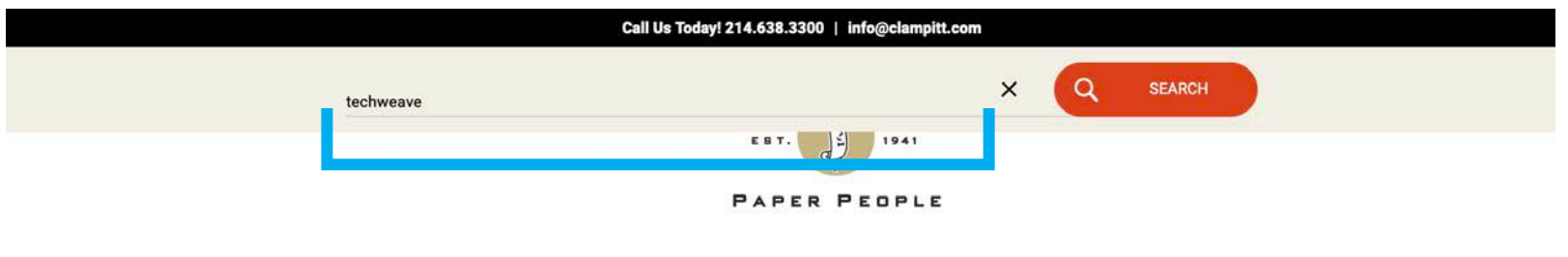

**PRODUCTS** ABOUT US - OUR PAPER PEOPLE - CREATIVE CENTER -**OUR LOCATIONS QUICK ORDER** 

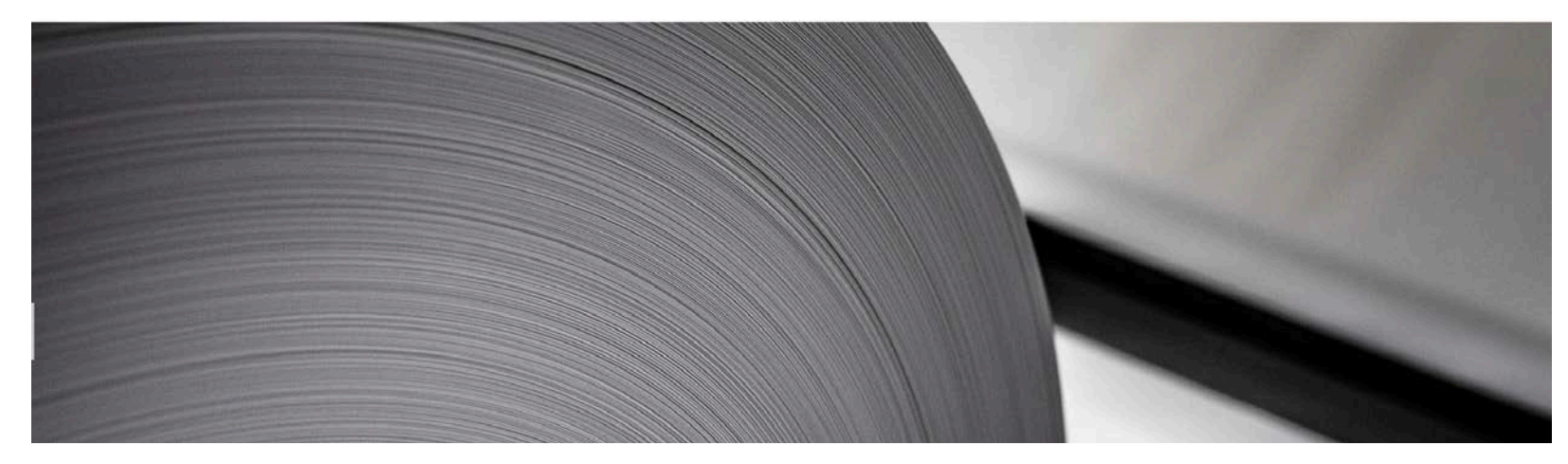

**Keep Scrolling**

![](_page_2_Picture_1.jpeg)

## 3. You can **search by BRAND**...for example, McCoy.

![](_page_2_Figure_4.jpeg)

**Keep Scrolling**

![](_page_3_Picture_1.jpeg)

## 4. You can **search by ITEM #**...for example, 219006.

![](_page_3_Picture_29.jpeg)

**Keep Scrolling**

![](_page_4_Picture_1.jpeg)

5. You can **search by DESCRIPTIONS** ...like Texture, Color, Weight, Size, etc...

for example, Techweave.

![](_page_4_Picture_5.jpeg)